Roteiro de Laboratório 02 Introdução ao Simulador de Circuitos Digitais

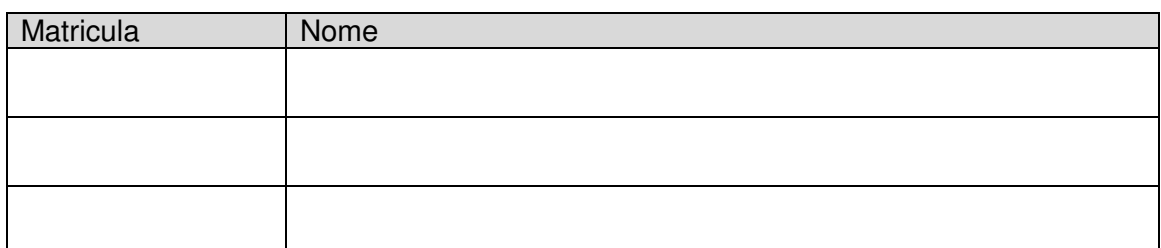

**Objetivos** 

- Conhecer o Simulador de circuitos digitais LOGISIM;
- Treinar a transposição de equações booleanas para circuitos utilizando portas lógicas;

❶ Abra o programa Logisim e crie um novo documento. A seguir projete o circuito abaixo.

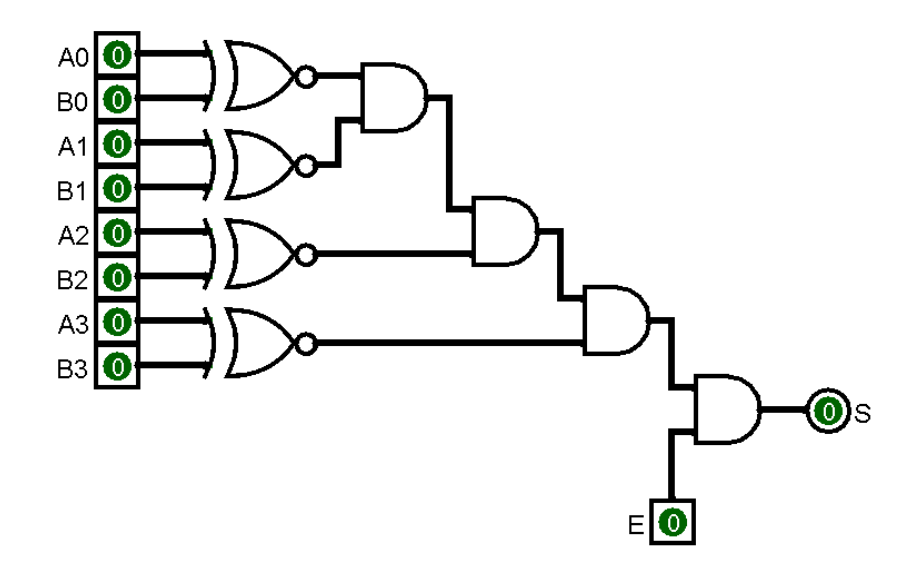

❷ Quantas entradas existem neste sistema digital? Caso optemos por construir sua tabela verdade, quantas possíveis combinações de entrada existiriam? (n<sup>o</sup> de linhas)

**3** Utilize a ferramenta **de** e experimente com o circuito. Que conclusões podem ser tiradas acerca da entrada "E"?

❹ Qual a função do cirtuito em questão? Discuta seu funcionamento.

❺ Construa o sistema digital que implementa a expressão booleana  $A.B. \overline{(\bar{A} + B.C)}$  e forneça sua tabela verdade. A seguir, utilize a opção Projeto>>Analisar Circuito para conferir seus resultados.

❻ Dado o circuito abaixo, levante sua tabela verdade e forneça suas sete funções booleanas (uma para cada saída)

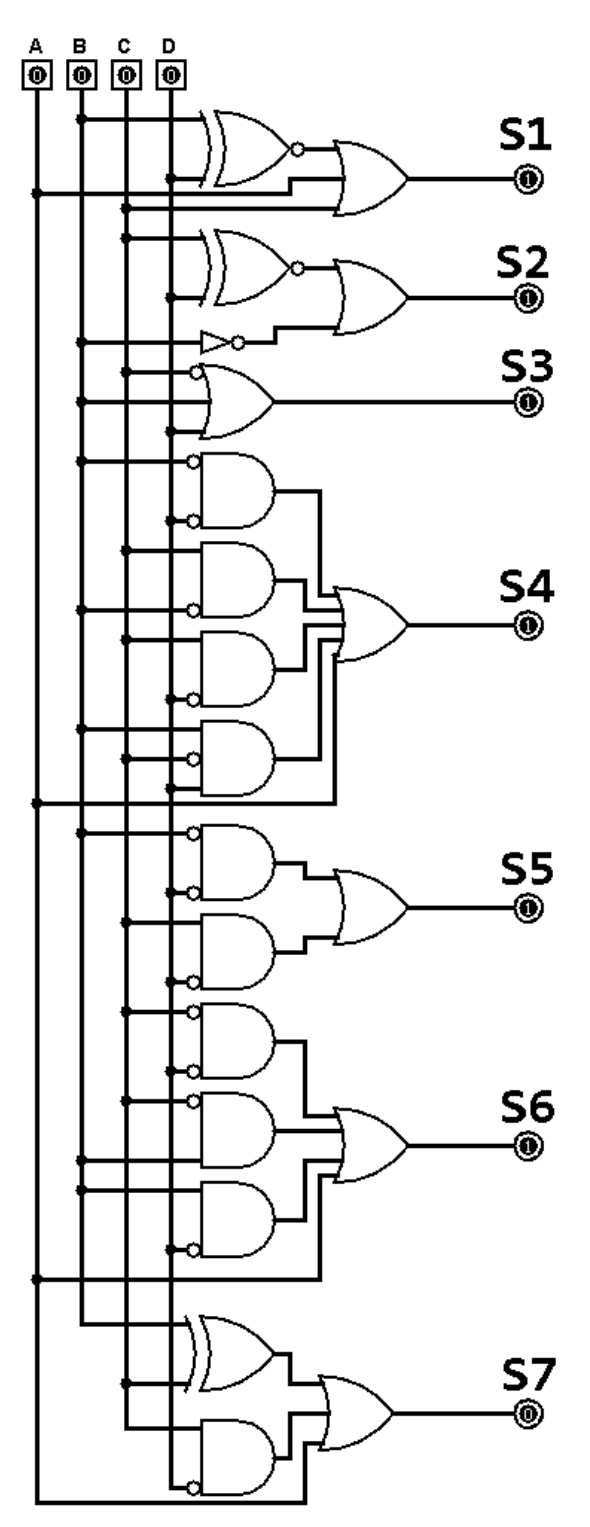